## Выгрузка из реестра лицензии КриптоПро CSP

Перед удалением зарегистрированной версии СКЗИ КриптоПро CSP рекомендуется сохранить серийный номер продукта. Если вы не знаете серийный номер, произведите следующие действия:

1. Откройте СКЗИ Крипто Про CSP, перейдите на вкладку Общие и запомните (или запишите) первые 6 символов серийного номера (серийный номер в данной строке указан не полностью):

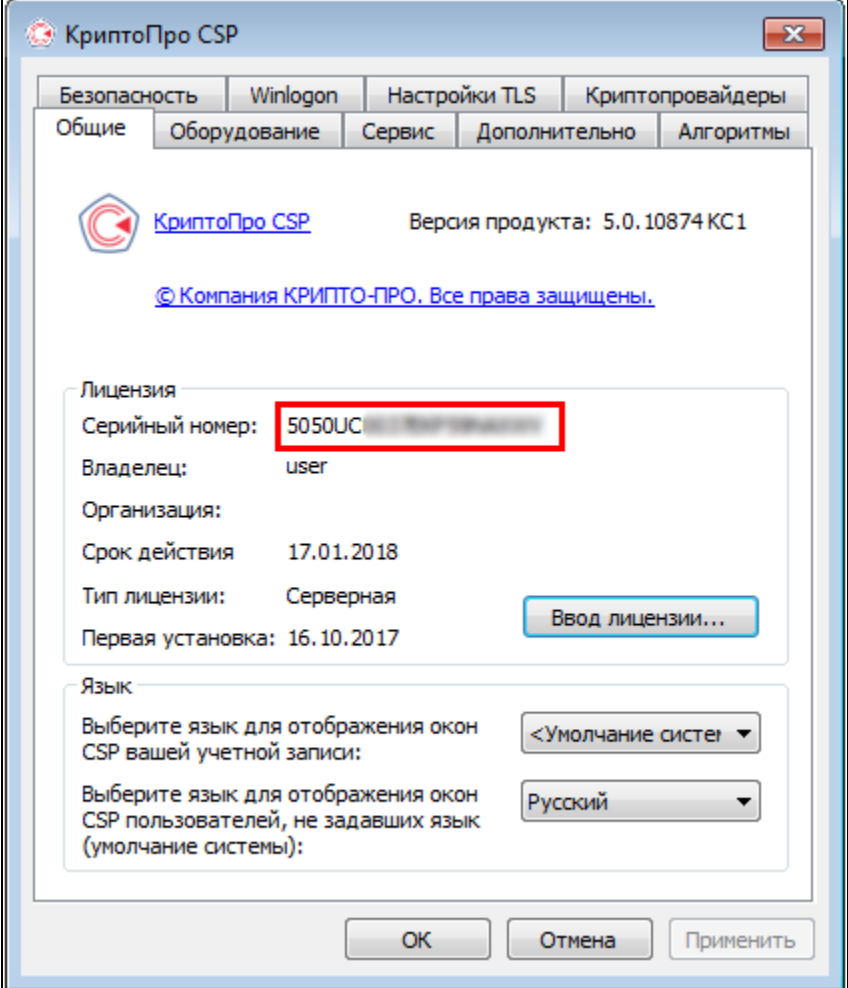

2. Откройте меню Пуск и в строке поиска введите команду regedit. Запустите найденный файл:

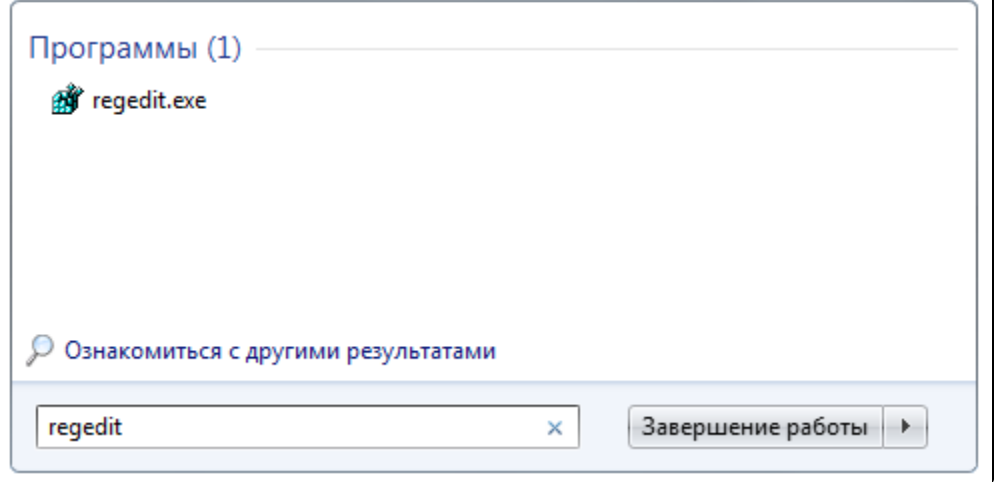

За<u>пу</u>стить редактор реестра также можно через команду **Выполнить** (быстрый запуск команды - **WIN+R**). В поле **Открыть** введите **regedit** и нажмите **Ок**.

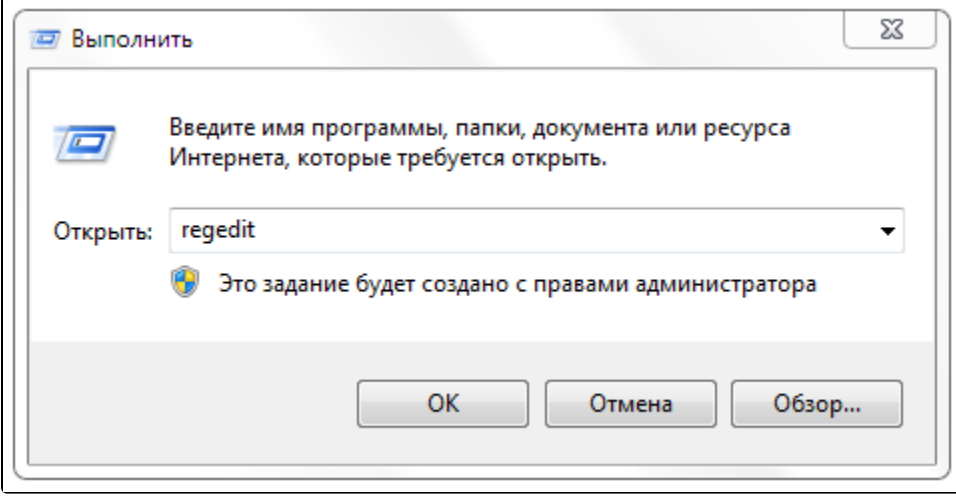

3. Установите курсор на каталоге Компьютер (выбран по умолчанию) и вызовите окно поиска, нажав комбинацию клавиш CTRL+F. Введите в строку поиска первые 6 символов серийного номера и нажмите Найти далее:

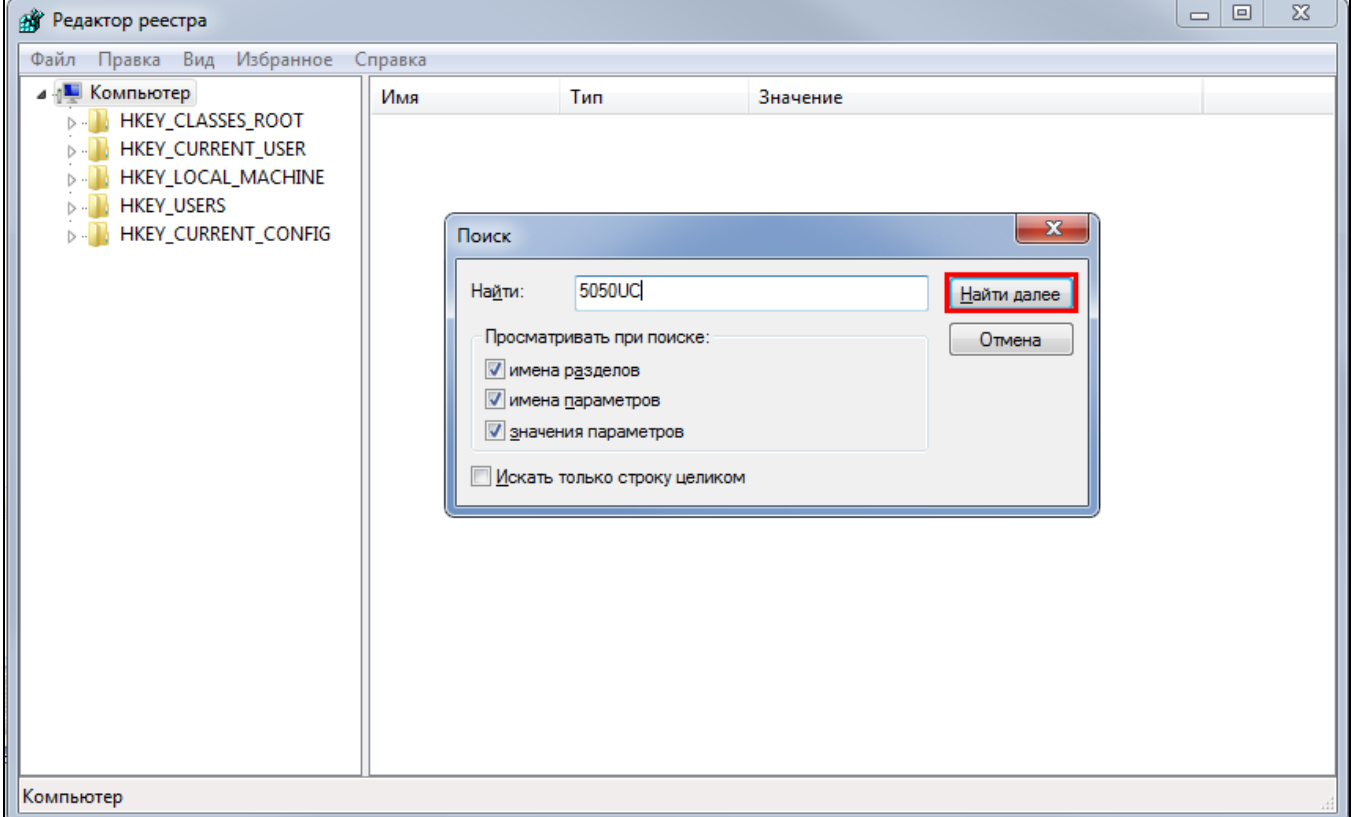

4. После того, как строковой параметр реестра с именем ProductID будет найден, откройте его двойным кликом левой кнопки мыши:

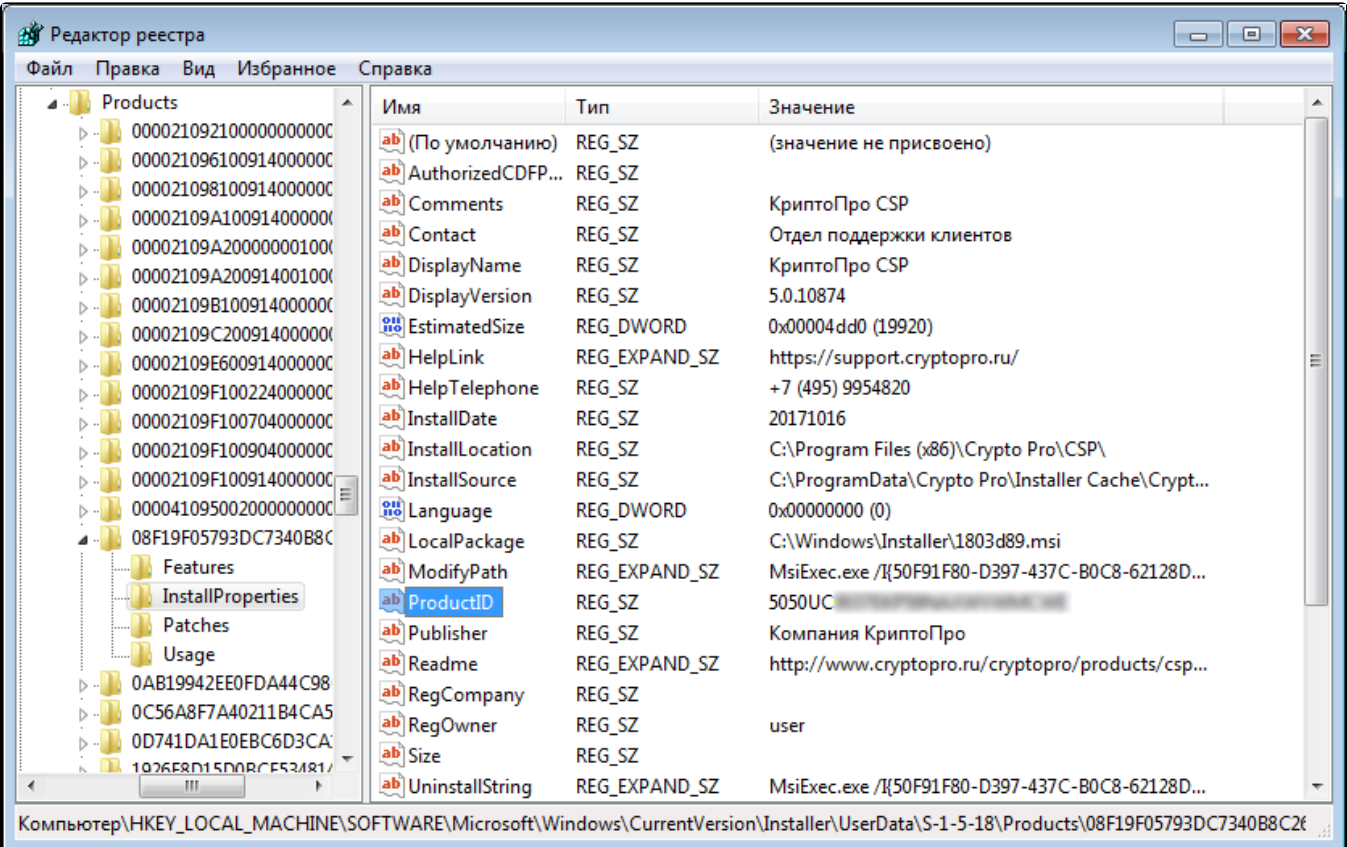

5. В открывшемся окне в строке Значение отобразится полный серийный номер, введенный ранее в СКЗИ КриптоПро CSP:

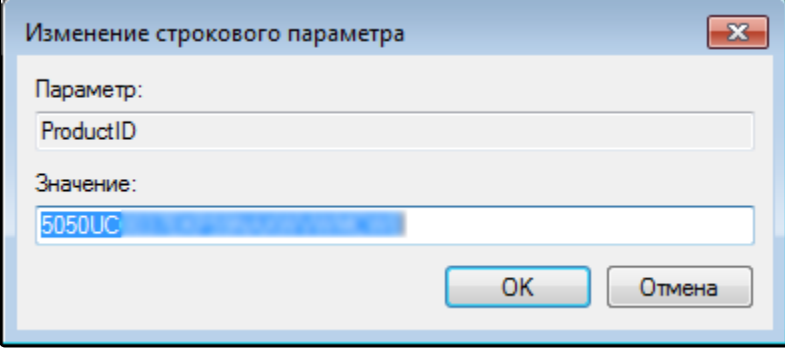

 $\sim$